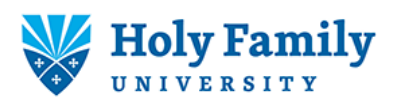

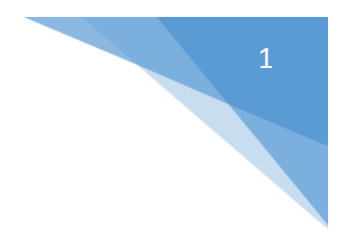

## How to Copy on a Shared Copier/Printer

## 1. Touch Copy

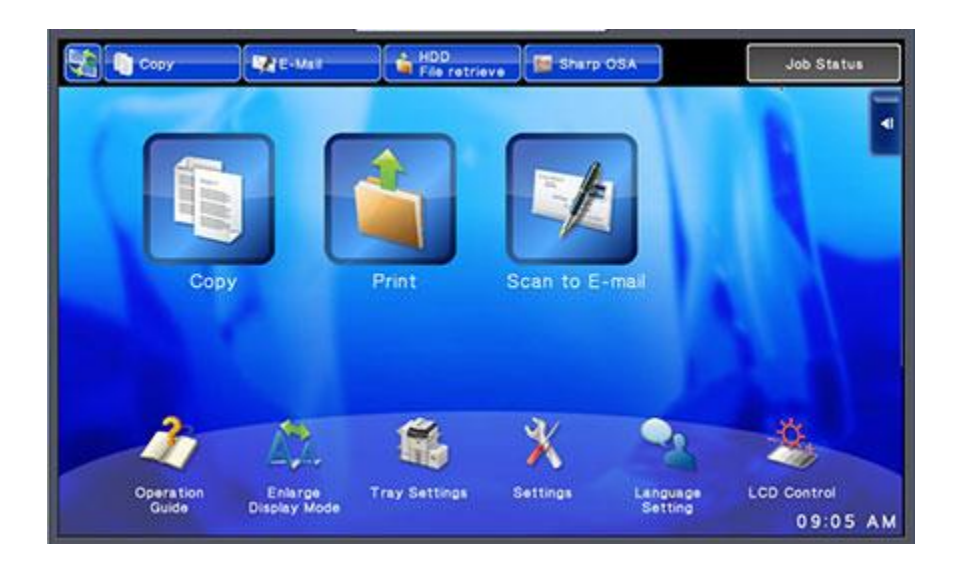

2. Select the number of copies

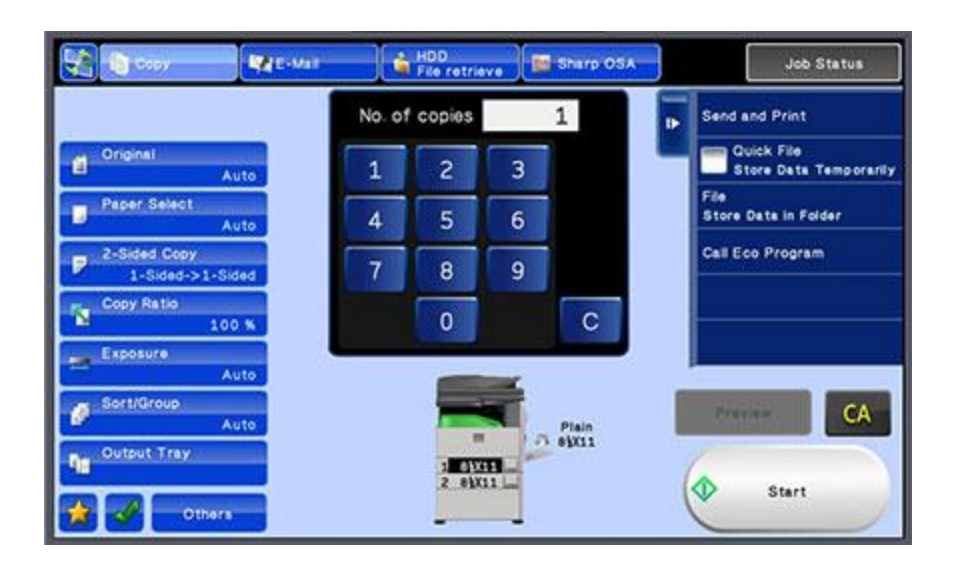

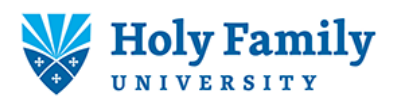

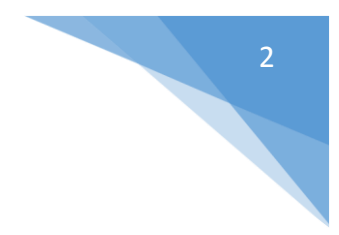

3. Place your originals face up in the document feeder, or...

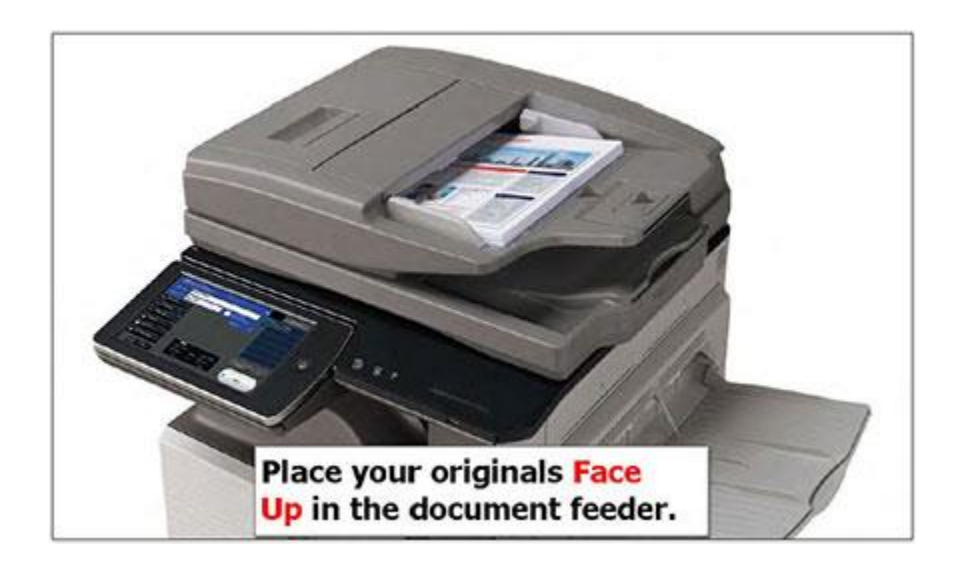

4. Lift the document feeder

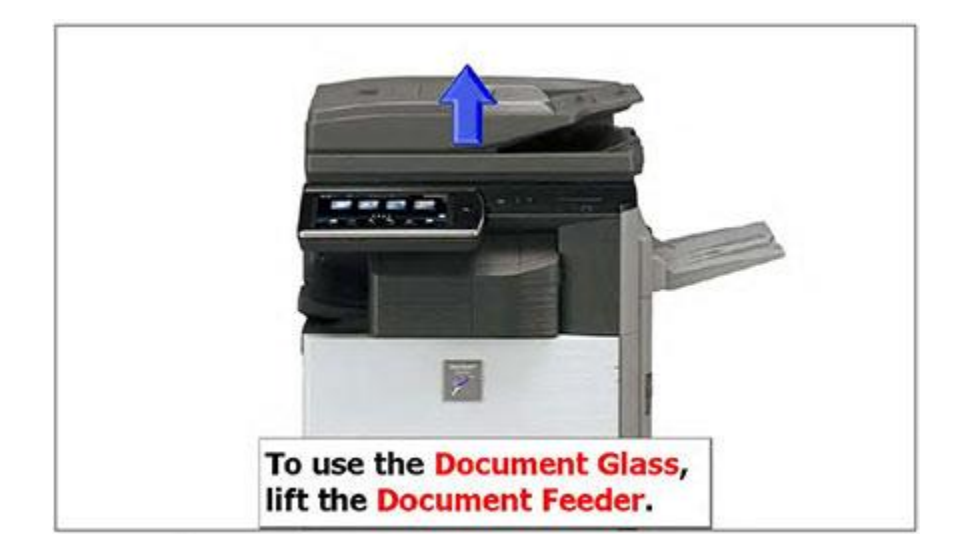

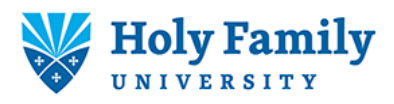

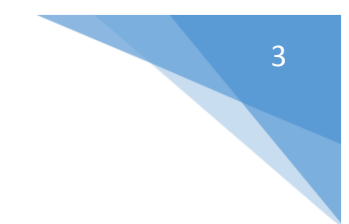

5. Place the document face down and close the document feeder

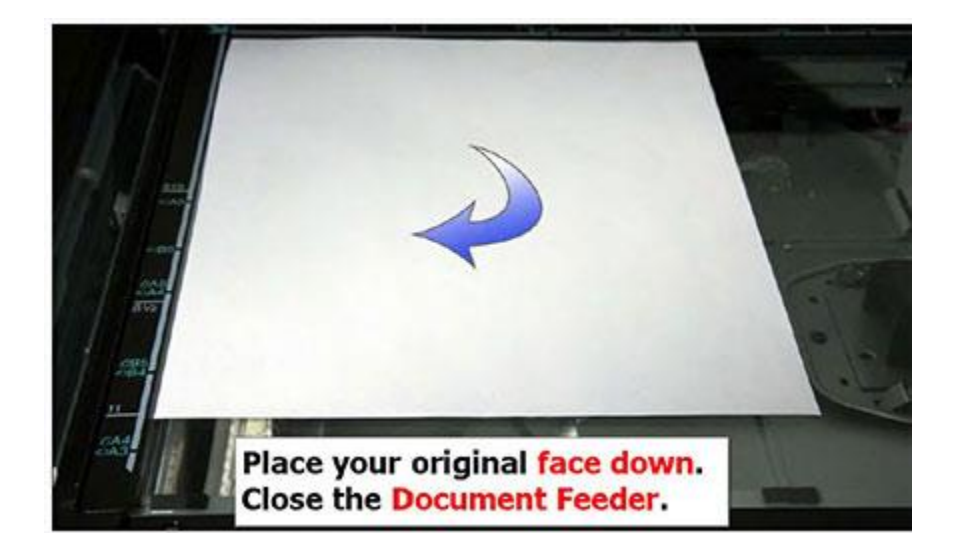

6. Touch the Start Key

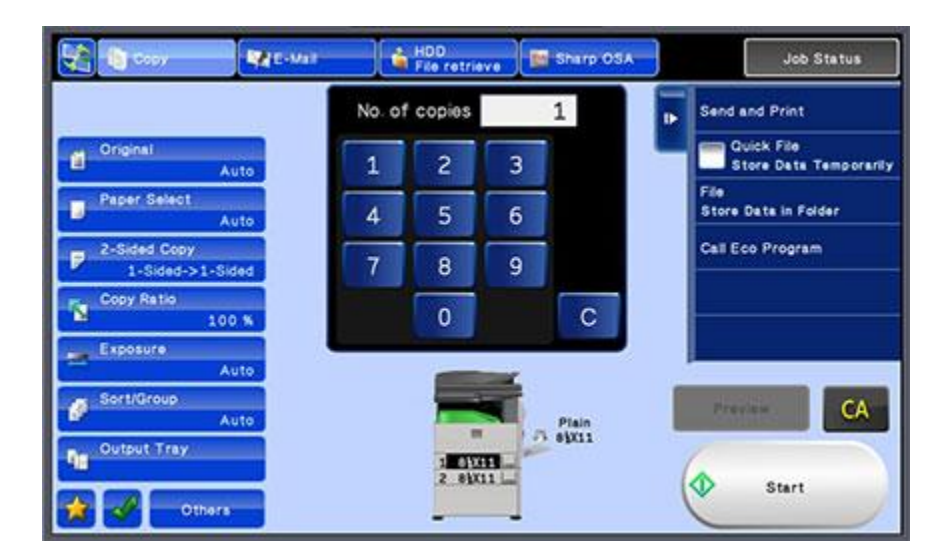